# EF3751F-48H ユーザーズガイド

株式会社 彗星電子システム 第 3 版 2010 年 4 月 発行

#### 1.概要

EF3751F-48Hは、EFP-I本体に装着して使用するEFP-I本体専用パラレル書込みユニット です。

EF3751F-48Hを使用することにより、ルネサスエレクトロニクス製3751グループのフラッシュ メモリ内蔵MCUへの書込み、読出しができます。

またEF3751F-48Hには48ピン0.5mmピッチQFP (48P6Q-A)用ICソケットを 実装しています。

図1. 1にEF3751F-48Hの外形図を示します。

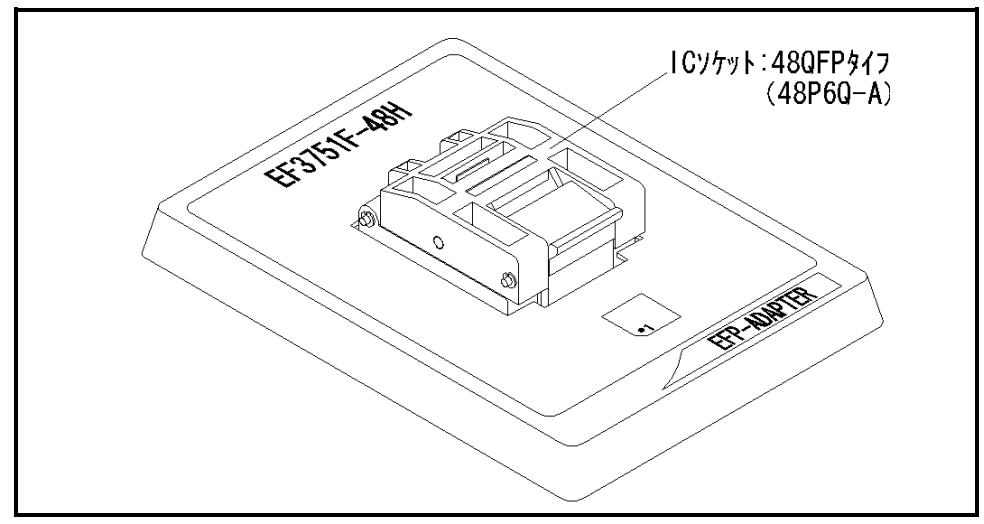

図1.1 EF3751F-48H外形図

## 2.MCUの挿入方向

MCUを挿入するときは、EF3751F-48HのICソケットの1番ピンとMCUの1番ピンを 合わせて挿入してください。誤挿入はMCUに致命的な破損を引き起こしますので、十分ご注意ください。 図2. 1にMCUの挿入方向を示します。

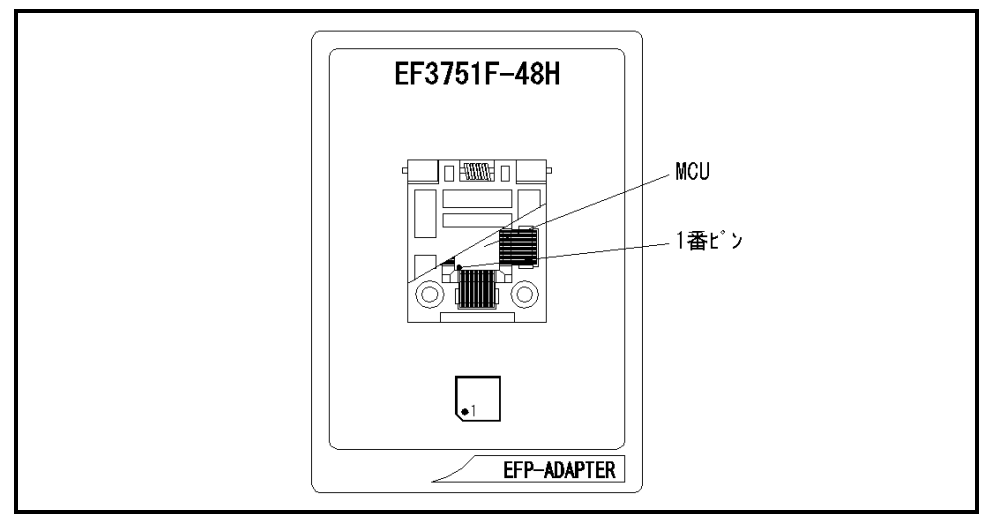

図2.1 MCUの挿入方向

#### 3.対応MCU一覧

表3. 1にEF3751F-48Hの対応MCU一覧表を示します。

表 3. 1 EF 3 7 5 1 F - 4 8 H対応MCU一覧表

| MCU タイプ                                                                                                    | メモリタイプ   | 対応 MCU 名称  | プログラムメモリエリア      |
|----------------------------------------------------------------------------------------------------|----------|------------|------------------|
| M3751xF8B00T)                                                                                                    | フラッシュメモリ | M37516F8HP | $F000h\in FFFFh$ |
| M3751xF8 (NORMAL)                                                                                                    |          |            | $8000h\in$ FFFFh |
| [備 考]                                                                                                    |          |            |                  |
| EF3751F-48Hを使用する場合、下記の環境にてご使用ください。                                                                                                    |          |            |                  |
| <efp-i 本体=""></efp-i>                                                                                                    |          |            |                  |
| Monitor<br>Version<br>:Ver. 3.00.14 以上                                                                                                    |          |            |                  |
| <コントロールソフトウェア>                                                                                                    |          |            |                  |
| : Ver. 1. 20. 04 以上<br>WinEFP<br>Version                                                                                                    |          |            |                  |
| EFPMCU32.TBL Version<br>: Ver. 3.02.20 以上                                                                                                    |          |            |                  |
| EFP-Ⅰおよび WinEFP 等のバージョン番号は、WinEFP ウィンドウメニュー内の[Help]→[About]で表示されます。<br>ご使用の EFP- I 等の S/W バージョンが古い場合は、下記のサイトにて最新バージョンアップデータをダウンロードして<br>ください。 |          |            |                  |
| <efp- i="" s="" w="" 最新="" 無償ダウンロードサイト=""><br/>http://www.suisei.co.jp/verup/verup j.htm</efp->                                               |          |            |                  |

#### 4.MCUユニットの清掃

 MCUユニット上のICソケットの接触不良を防止するために使用回数に応じて、定期的にICソケット 内の接触ピンをブラシ等で清掃ください。

### 5.Erase(イレーズ)

 イレーズコマンド内のイレーズタイプパラメータでブロック消去および、全ブロックの一括消去が行え ます。イレーズコマンドのパラメータ入力ダイアログを図5.1に示します。

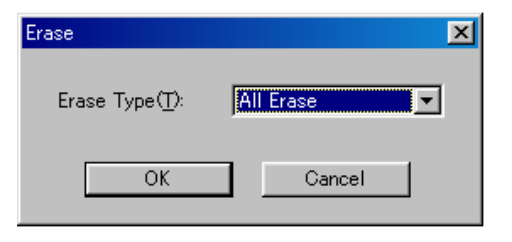

図5. 1 イレーズコマンドパラメータ入力ダイアログ

1)Erase Type(イレーズタイプ)

 イレーズタイプパラメータ表示領域右側のドロップダウンリスト(下矢印をマウスでクリックすると 表示)内にはAll Eraseおよび各ブロックのアドレス領域 (xxxxxxh~xxxxxxh) が表示されま すので消去形式を選択してください。

- 2) OKボタン イレーズコマンドを実行します。
- 3)Cancelボタン コマンドを中止します。